# **Μεταβολές της Δυναμικής Ενέργειας στην κατακόρυφη κίνηση σώματος εξαρτημένου από ελατήριο. Με τη βοήθεια λογισμικού LoggerProGR**

### **τόχοι**

Οι μαθητές να

- υπολογίζουν το έργο δύναμης που το μέτρο της δεν μένει σταθερό.
- επαληθεύσουν ότι το έργο μιας δύναμης εκφράζει την ενέργεια που μετατρέπεται από μια μορφή σε άλλη.
- επαληθεύσουν το θεώρημα μεταβολής της κινητικής ενέργειας

### **Θεωρία**

Κρεμάμε ένα ελατήριο από ορθοστάτη, (σχ. 1) σταθερά στερεωμένο και

σημειώνουμε τη θέση του ελεύθερου άκρου του χ<sub>0</sub>, πάνω σε έναν κανόνα που έχουμε τοποθετήσει κατακόρυφα, ώστε να είναι παράλληλος με τη διεύθυνση του ελατηρίου. Στο ελατήριο κρεμάμε ένα σώμα Σ και το αφήνουμε ελεύθερο να κινηθεί κατακόρυφα, από μια ακραία θέση χ<sub>1</sub> (ανώτερη), στην ακραία θέση χ<sub>2</sub> (κατώτερη). Στις θέσεις αυτές το σώμα έχει Δυναμική Ενέργεια που οφείλεται, τόσο στην αλληλεπίδρασή του με το πεδίο βαρύτητας της Γης, όσο και στην αλληλεπίδρασή του με το ελατήριο. Δηλαδή έχει Δυναμική Ενέργεια βαρύτητας (U<sup>β</sup> ) και Δυναμική Ενέργεια ελαστικότητας (Us). Κατά την κίνηση του σώματος από τη θέση χ<sub>1</sub>, προς τη θέση χ<sub>2</sub>, έχουμε μείωση της δυναμικής ενέργειας βαρύτητας, κατά ποσότητα ίση με το έργο της δύναμης βαρύτητας Fβ, σ΄ αυτή τη μετατόπιση και αύξηση της δυναμικής ενέργειας ελαστικότητας, κατά ποσότητα ίση με το έργο της δύναμης ελαστικότητας Fs, του ελατηρίου. Θεωρητικά αποδεικνύεται ότι η δυναμική ενέργεια του σώματος

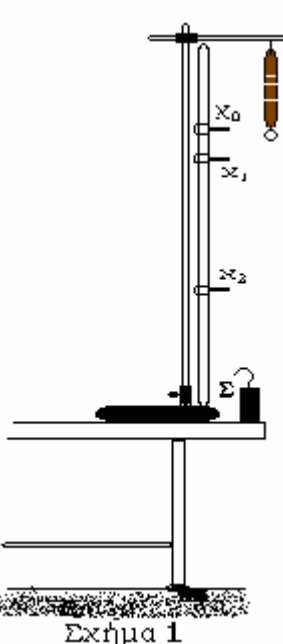

(βαρύτητας και ελαστικότητας) στις δύο ακραίες θέσεις διατηρείται σταθερή. (με την προϋπόθεση τριβές και όποιες άλλες αντιστάσεις να είναι μηδενικές).

Γνωρίζουμε ότι το αλγεβρικό άθροισμα των έργων όλων των δυνάμεων ( ή το έργο της συνισταμένης των δυνάμεων ) που δρουν πάνω σε ένα σώμα ισούται με τη μεταβολή της κινητικής του ενέργειας, WFολ= ΔΚ, επειδή όμως η ΔΚ=0, (στη θέση χ<sub>1</sub>, Κ<sub>1</sub>=0 και στη θέση χ<sub>2</sub>, Κ<sub>2</sub>=0, Κ<sub>1</sub>- Κ<sub>2</sub>=ΔΚ=0), είναι και W<sub>Foλ</sub> =0. Οι δυνάμεις που παράγουν έργο στην κίνηση από χ<sub>1</sub> μέχρι χ<sub>2</sub> είναι, η δύναμη βαρύτητας Fβ, που παράγει θετικό έργο ίσο με τη μείωση της δυναμικής ενέργειας βαρύτητας (WFβ= Uβ1- Uβ2) και η δύναμη ελαστικότητας F<sub>s</sub>, που παράγει αρνητικό έργο ίσο με την αύξηση της δυναμικής ενέργειας ελαστικότητας (W<sub>Fs</sub> = U<sub>1s</sub> – U<sub>2s</sub>)

$$
W_{F0\lambda} = W_{F\beta} + W_{Fs} = 0 \t \dot{\eta} - W_{F\beta} = W_{Fs} \t \alpha \lambda \dot{\alpha} \kappa \alpha \iota
$$
  
\n
$$
-(U_{\beta 2} - U_{\beta 1}) - (U_{s2} - U_{s1}) = 0 \t \dot{\eta}
$$
  
\n
$$
U_{\beta 1} - U_{\beta 2} + U_{s1} - U_{s2} = 0 \t \dot{\eta} \t (U_{\beta 1} + U_{s1}) - (U_{\beta 2} + U_{s2}) = 0
$$
  
\n
$$
T \epsilon \lambda \iota \kappa \dot{\alpha} \ U_1 - U_2 = 0 \t \dot{\eta} \t U_1 = U_2 \t \delta \eta \lambda \alpha \delta \dot{\eta} \t U = \sigma \tau \alpha \theta.
$$

**Υπολογισμός του έργου των δυνάμεων.** Επειδή η δύναμη ελαστικότητας δεν παραμένει σταθερή στο μέτρο, για τον υπολογισμό του έργου της, καταφεύγουμε στο διάγραμμα μεταβολής της σε συνάρτηση με τη θέση (F = k·x). Σε αυτό το διάγραμμα, όπως είναι γνωστό, το έργο της δύναμης ισούται με το εμβαδόν του σχήματος που περικλείεται από τον άξονα της θέσης και τη γραμμή μεταβολής της δύναμης, από τη θέση χ<sup>1</sup> μέχρι τη θέση χ2, ( βλέπε σχήμα 2).

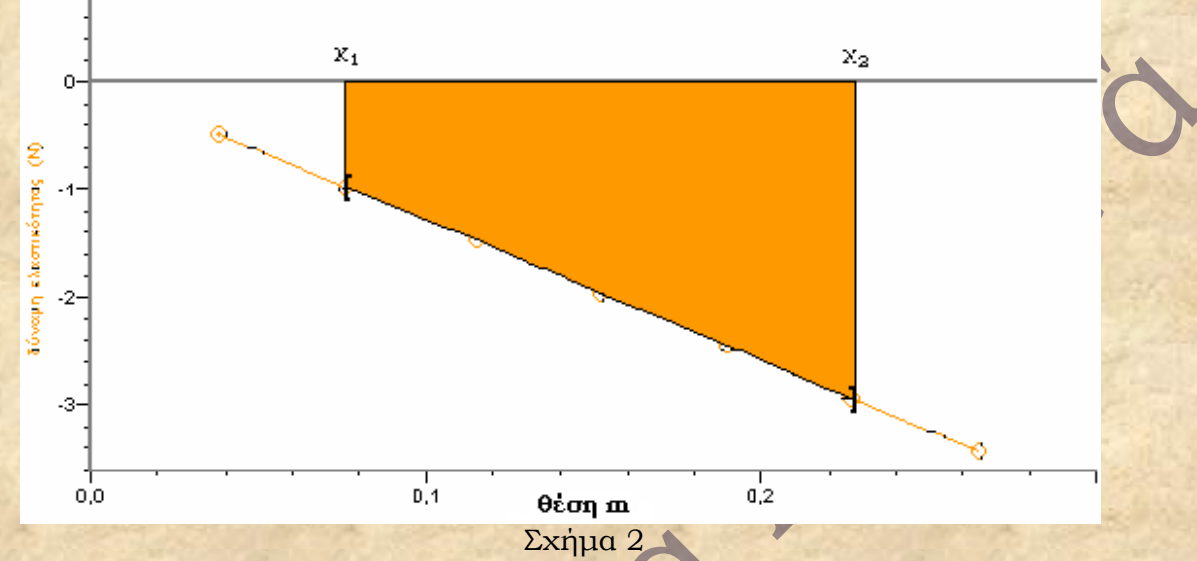

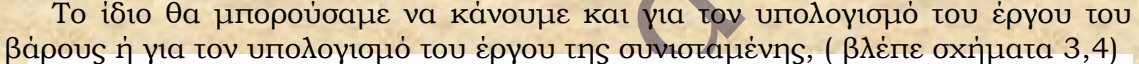

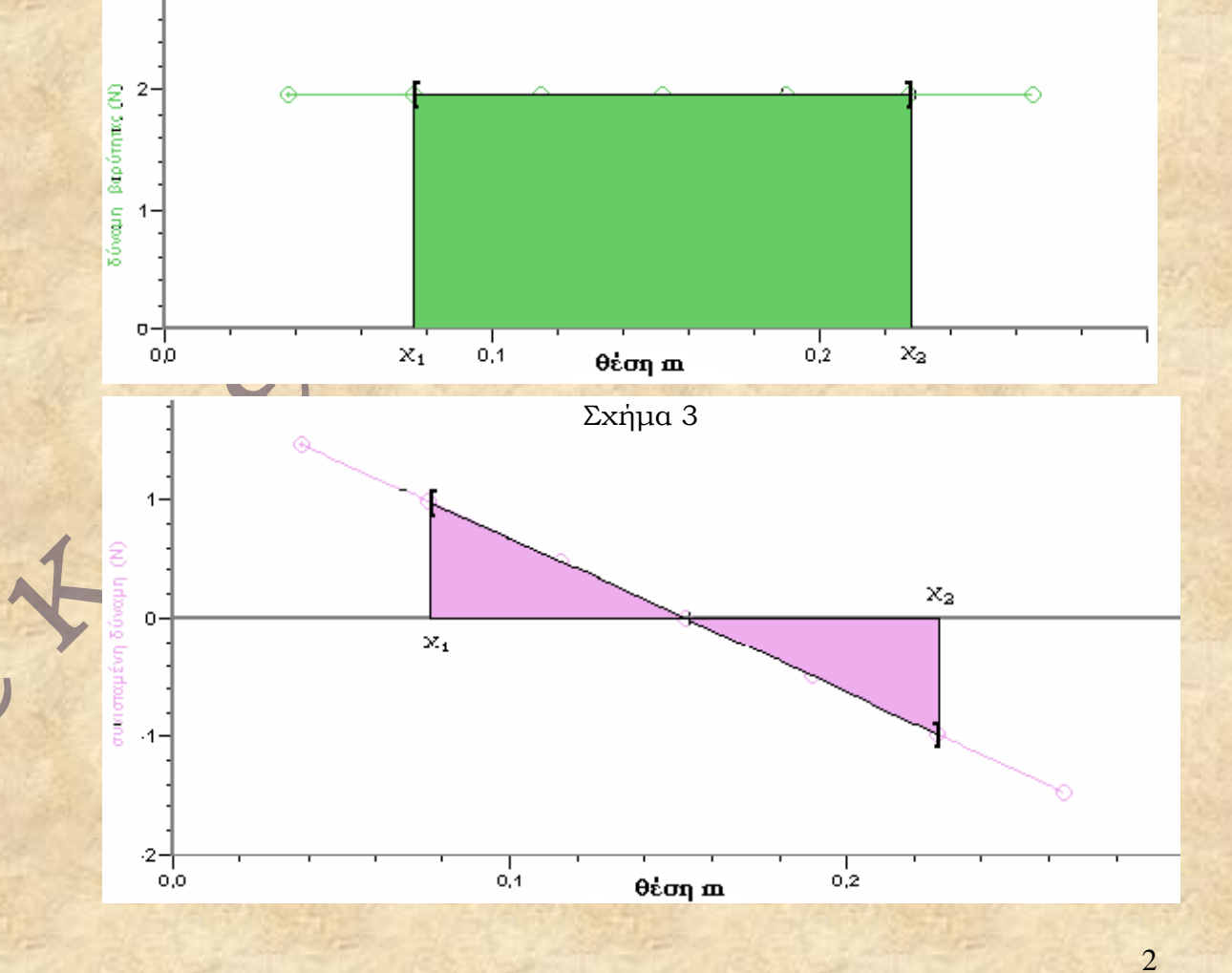

### Σχήμα 4

**Απαραίτητα όργανα και συσκευές:** Ένα χαλύβδινο σπειροειδές ελατήριο με χαρακτηριστικά: Κ= 13Ν/m, διάμετρος 10mm, μάζα 10 g, μήκος 10cm, μέγιστη επιμήκυνση 40 cm και μέγιστη δύναμη 4Ν. Τρία σώματα (βαράκια) με μάζες 50, 100 και 200 g. Βάση παραλληλόγραμμη, ράβδος μεταλλική των 80 cm, ράβδος μεταλλική των 30 cm, δακτύλιος ορειχάλκινος με άγκιστρο, σύνδεσμοι απλοί. Μετρικός κανόνας ενός μέτρου. (υπόψη ότι στα Γενικά Λύκεια υπάρχει ειδική συσκευή με το όνομα: Συσκευή διατήρησης Μηχανικής Ενέργειας και κωδικό ΜΣ 310.0).

Για την κατασκευή των διαγραμμάτων και το άμεσο υπολογισμό του έργου των δυνάμεων από τα διαγράμματα θα χρησιμοποιήσουμε το λογισμικό LoggerProGr της Vernier .

**Α. Πειραματική διαδικασία.** 

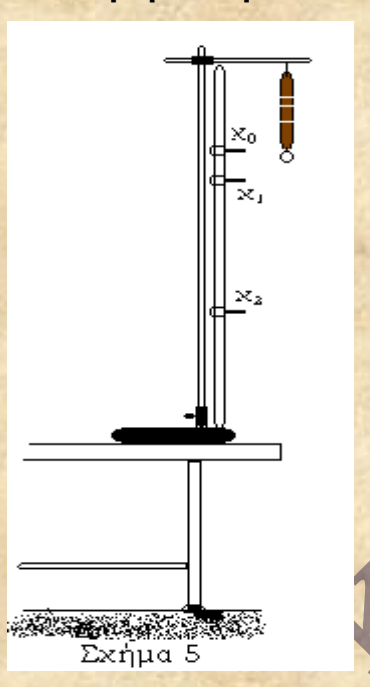

1. Συναρμολογείστε τη συσκευή – ορθοστάτη και κανόνα- όπως στο σχήμα 5. Κρεμάστε από το άγκιστρο του δακτυλίου το ελατήριο και αφού ηρεμίσει, σημειώστε πάνω στον κανόνα τη θέση του ελεύθερου άκρου του. Ονομάστε αυτή τη θέση χο και θεωρήστε την σαν αρχή για τη μέτρηση των θέσεων (θετική η φορά προς τα κάτω).

2. Κρεμάστε στο ελεύθερο άκρο του ελατηρίου το σώμα με μάζα 200g και αφήστε το να ηρεμίσει. Ποιες δυνάμεις ασκούνται επάνω του όταν ισορροπεί; Φτιάξτε το διανυσματικό διάγραμμα των δυνάμεων.

3. Ας ανυψώσει κάποιος με το χέρι του το σώμα, μέχρι που το άκρο του ελατηρίου να βρεθεί  $0.08$  m πιο κάτω από τη θέση χ<sub>0</sub>. Σημειώστε αυτή τη θέση σαν χ<sub>1</sub>. Απ' αυτή τη θέση αφήστε ελεύθερο το σώμα – προσοχή να μην ασκηθεί πάνω του καμία ώθηση – και σημειώστε την κατώτερη θέση, που φθάνει

τώρα το άκρο του ελατηρίου, σαν χ<sub>2</sub>. Ίσως εδώ χρειαστεί να προσπαθήσετε περισσότερες από μια φορές για να εντοπίσετε με ακρίβεια τη θέση  $x_2$ .

### **Β. Επεξεργασία.**

**Κατά τη διάρκεια της κίνησης του σώματος μάζας 200g από τη θέση χ<sub>1</sub> μέχρι** τη θέση χ2, ασκούνται πάνω του δύο δυνάμεις, η δύναμη του βάρους F<sup>β</sup> και η δύναμη ελαστικότητας του ελατηρίου Fs.

- 4. Ποιο θα είναι το πρόσημο της δύναμης του βάρους F<sub>β</sub> και ποιο το πρόσημο της δύναμης του ελατηρίου Fs; (θετική η φορά προς τα κάτω).
- 5. Ποια από τις δύο παραμένει στο μέτρο σταθερή και ποια μεταβάλλεται καθώς το σώμα κινείται από τη θέση χ<sub>1</sub> στη θέση χ<sub>2</sub>;

**Γ. Υπολογισμός έργου.** Επειδή μια από τις δυνάμεις δεν έχει σταθερό μέτρο, για τον υπολογισμό του έργου των δυνάμεων καταφεύγουμε στο διάγραμμα τους. Κατασκευή διαγραμμάτων.

6. α. Για να φτιάξετε το διάγραμμα της δύναμης του ελατηρίου F<sub>s</sub> σαν συνάρτηση της θέσης χ, χρειάζεται να κρεμάσετε, διαδοχικά από το

ελατήριο, σώματα διαφόρων μαζών ( αποφύγετε να κρεμάσετε σώματα με μάζα μεγαλύτερη των 400 g) ώστε να συμπληρώσετε τον πίνακα 1

- 7. Φτιάξτε, στο ίδιο σχήμα, τα διαγράμματα των δυνάμεων F<sub>β</sub> και F<sub>s</sub> σαν συναρτήσεις της θέσης χ. ( προσοχή στο πρόσημο τους ).
- 8. Από τα παραπάνω διαγράμματα υπολογίστε τα έργα W<sub>Fβ</sub> και W<sub>Fs</sub>, για τη διαδρομή από τη θέση x<sub>1</sub> στη θέση x<sub>2</sub> και συγκρίνετε τα μεταξύ τους. Το αποτέλεσμα της σύγκρισης σας οδηγεί σε κάποιο συμπέρασμα για το αλγεβρικό άθροισμα των δύο έργων; Μπορείτε, αν θέλετε, στο ίδιο σχήμα να κατασκευάσετε και το διάγραμμα της συνισταμένης δύναμης σα συνάρτηση της θέσης χ. Πόσο είναι το έργο αυτής της δύναμης για τη διαδρομή από το  $x_1$  στο  $x_2$ ;

**Δ. Ενέργειες.** Κατά την κίνηση του σώματος μάζας 200g από τη θέση χ<sub>1</sub> στη θέση χ<sup>2</sup>

- 9. α. Πόση είναι η κινητική ενέργεια του σώματος στη θέση χ<sub>1</sub>, πόση στη θέση χ2 και ποια η μεταβολή της από τη θέση χ<sub>1</sub> στη θέση χ2; β. Σύμφωνα με το θεώρημα της Κινητικής Ενέργειας, πόσο περιμένετε να είναι το αλγεβρικό άθροισμα των έργων των δυνάμεων που ασκούνται στο σώμα μάζας 200g από τη θέση χ<sub>1</sub> μέχρι τη θέση χ<sub>2</sub>; Το αποτέλεσμα συμφωνεί με την απάντηση σας στο ερώτημα 8;
- 10. α. Υπολογίστε τις διαφορές της δυναμικής ενέργειας του σώματος μάζας 200g από τη θέση χ<sub>1</sub> στη θέση χ<sub>2</sub> που οφείλεται i) στην αλληλεπίδραση του με τη Γη (Uβ1 - Uβ2)=, (βαρύτητας). ii) στην αλληλεπίδραση του με το ελατήριο (U<sub>1s</sub> – U<sub>2s</sub>)=, (ελαστικότητας) β. Ποια σχέση έχουν μεταξύ τους αυτές οι διαφορές;
- 11. Τι εκφράζει το έργο, της κάθε μιας από τις δυο παραπάνω δυνάμεις αλληλεπίδρασης, για τη διαδρομή του σώματος μάζας 200g από τη θέση  $x_1$  στη θέση  $x_2$ ;
- 12.Βρείτε πάνω στο διάγραμμα το σημείο που βρίσκεται στο μέσο της διαδρομής x<sub>1</sub>, x<sub>2</sub> και σημειώστε το με x<sub>u</sub>. Υπολογίστε τώρα τις διαφορές i) της δυναμικής ενέργειας βαρύτητας και ii) της δυναμικής ενέργειας ελαστικότητας από το χ<sub>1</sub> στο χ<sub>μ</sub>. Συγκρίνετε μεταξύ τους αυτές τις διαφορές. Πώς θα δικαιολογήσετε το αποτέλεσμα;

#### **Προετοιμασία του LoggerProGr για τα διαγράμματα.**

Ανοίγουμε το LoggerProGr χωρίς διασύνδεση ( αισθητήρες ). Στην οθόνη εμφανίζεται αριστερά, ο πίνακας συλλογής δεδομένων με δύο στήλες την Χ και την Υ και το υπόλοιπο μέρος καταλαμβάνει το καρτεσιανό διάγραμμα με τους άξονες Χ και Υ. *Ονομασία στηλών και αξόνων.* Πατήστε δεξί κλικ πάνω στο διάγραμμα και στο μενού που εμφανίζεται επιλέξτε **επιλογές στηλών,** επιλέξτε τη στήλη που θέλετε να της αλλάξετε το όνομα π.χ Χ και στο παράθυρο που εμφανίζεται, στον **ορισμό στηλών** , στο **όνομα**, μεταφέρετε με αντιγραφή και επικόλληση από ένα Word, τη λέξη θέση, στο **σύντομο όνομα ,** το σύμβολο του μεγέθους που απεικονίζει η στήλη (εδώ το σύμβολο x) και στο **Μονάδες,** τις μονάδες μέτρησης του μεγέθους (εδώ m). Επίσης το **κλείδωμα στήλης (αποφυγή επεξεργασίας)** να μην είναι τσεκαρισμένο, πράγμα που σημαίνει πως μπορούμε να επεξεργαστούμε τη συγκεκριμένη στήλη. Περάστε μετά στις **Επιλογές,** επιλέξτε το πλήθος των δεκαδικών ψηφίων που θέλετε να έχουν οι αναγραφόμενοι στη στήλη αριθμοί καθώς και το χρώμα στήλης και διαγράμματος. Μετά απ' αυτά πατάτε ολοκληρώθηκε. Το ίδιο μπορείτε να κάμετε για τη στήλη Υ (στο **όνομα:** δύναμη βαρύτητας, στο **σύντομο όνομα:** F<sup>β</sup> και στο **Μονάδες:** Ν) και για οποιαδήποτε άλλη στήλη. Με την αλλαγή του ονόματος της στήλης άλλαξε και το όνομα στον αντίστοιχο άξονα. *Αλλαγή κλίμακας*. Για να αλλάξουμε την κλίμακα στον άξονα ¨θέση¨ τοποθετούμε το ποντίκι πάνω στην ταμπέλα του άξονα και πατάμε αριστερό κλικ. Από τη λίστα επιλογών που εμφανίζεται επιλέγουμε **επιπλέον.**  Στο παράθυρο που εμφανίζεται επιλέγουμε κλίμακα **μη αυτόματη** και ρυθμίζουμε αριστερά -4, δεξιά 4 και πατάμε ΟΚ. Μπορούμε με τον ίδιο τρόπο να αλλάξουμε την κλίμακα και στον άλλο άξονα.

Εισαγωγή στηλών. Εκτός από τις στήλες Χ και Υ, που τις μετονομάσαμε σε ¨θέση¨ και ¨δύναμη βαρύτητας¨ αντίστοιχα θα χρειαστούμε άλλες δύο για να καταγράψουμε τις τιμές της δύναμης ελαστικότητας και της συνισταμένης δύναμης. *Για τη δύναμη ελαστικότητας:* Από το μενού **δεδομένα** του LoggerProGr επιλέγουμε **νέα μη αυτόματη στήλη** και στο παράθυρο που εμφανίζεται δουλεύουμε όπως δουλέψαμε παραπάνω για τη στήλη Υ (στο **όνομα:** δύναμη ελαστικότητας, στο **σύντομο όνομα:** F<sup>s</sup> και στο **Μονάδες:** Ν). *Για τη συνισταμένη δύναμη* όμως, επειδή οι τιμές της έχουν σχέση με τις τιμές των στηλών ¨δύναμη βαρύτητας¨ και ¨δύναμη ελαστικότητας¨ , από το μενού **δεδομένα** του LoggerProGr επιλέγουμε **νέα υπολογισμένη στήλη** και στο παράθυρο που εμφανίζεται από το **συναρτήσεις** επιλέγουμε τις δύο συναρτήσεις που οι τιμές τους έχουν σχέση με τη στήλη που δημιουργούμε, οι επιλογές που κάνουμε εμφανίζονται **στο εξίσωση.** Εμείς δεν έχουμε να κάνουμε τίποτε άλλο παρά ανάμεσα στο ¨δύναμη βαρύτητας¨ και ¨δύναμη ελαστικότητας¨ να γράψουμε το +,οπότε στο πλαίσιο **εξίσωση** υπάρχει γραμμένη η φράση ¨δύναμη βαρύτητας¨ + ¨δύναμη ελαστικότητας¨. Έτσι, όταν εμείς καταγράφουμε τις τιμές των δυνάμεων βαρύτητας και ελαστικότητας στις αντίστοιχες στήλες, στη στήλη ¨συνισταμένη δύναμη¨, εμφανίζονται αυτόματα οι τιμές της. Για να εμφανιστούν τα δεδομένα μιας στήλης στο διάγραμμα εργαζόμαστε ως εξής: Τοποθετούμε το ποντίκι πάνω στην ταμπέλα του άξονα Υ και πατάμε αριστερό κλικ. Από τη λίστα επιλογών που εμφανίζεται επιλέγουμε **επιπλέον.** Στο παράθυρο που εμφανίζεται στο **ίχνη του άξονα –Υ,** τσεκάρουμε όσες ( μία ή περισσότερες ) από τις συναρτήσεις που εμφανίζονται εκεί. Όλων των συναρτήσεων που τσεκάραμε, οι τιμές, περνούν στον άξονα Υ. Έτσι το διάγραμμα μας μπορεί να περιέχει, κάθε συνάρτηση χωριστά, τις συναρτήσεις ανά δύο ή όλες μαζί.

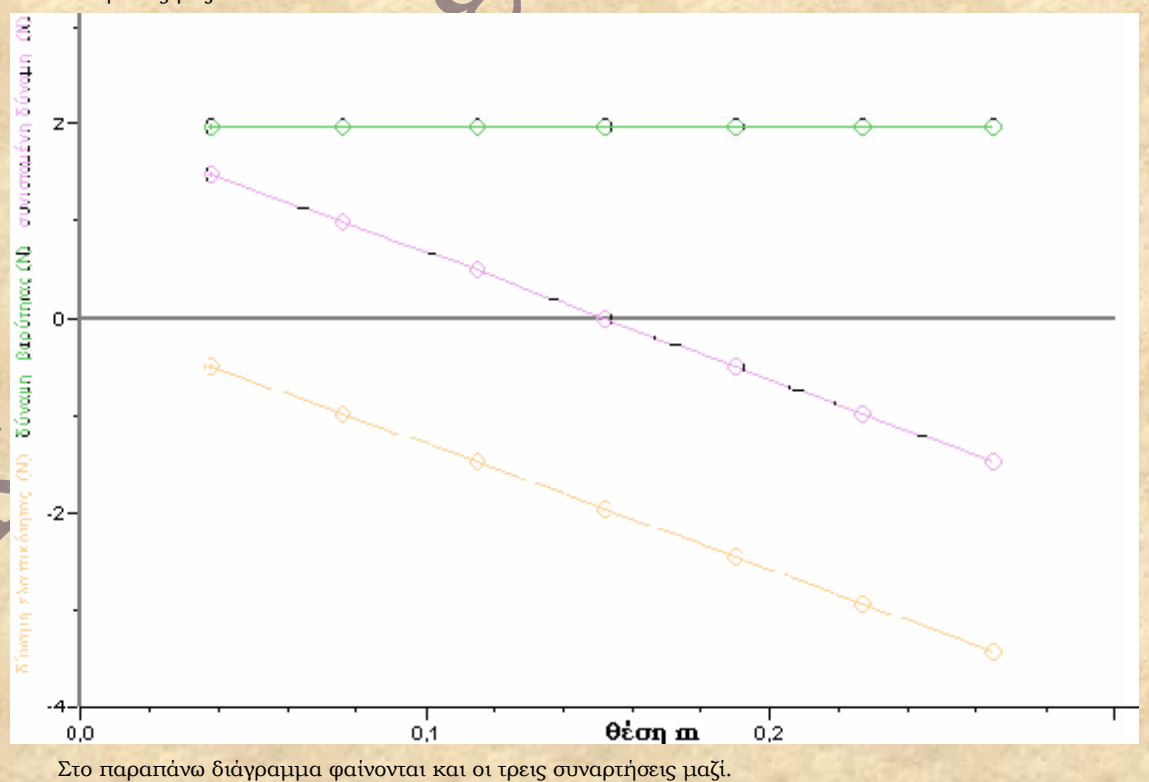

EX

*Υπολογισμός του έργου μιας δύναμης από το διάγραμμα της με τη βοήθεια του LoggerProGr:* Ας προσπαθήσουμε να υπολογίσουμε το έργο της δύναμης ελαστικότητας από το διάγραμμα της. Στο διάγραμμα της δύναμης, παρατηρούμε το σχήμα του κένσορα να έχει σχήμα σταυρού, ενώ πάνω στους άξονες ή πάνω στους τίτλους των αξόνων παίρνει άλλα σχήματα. Φέρνουμε τον κένσορα κοντά στον άξονα Χ - ¨ θέση ¨, ώστε να έχει το σχήμα σταυρού πατάμε αριστερό κλίκ και σύρουμε, για παράδειγμα από το 0,1 μέχρι 0,2. Δημιουργούμε έτσι μια ταινία. Στη συνέχεια από το μενού **ανάλυση** επιλέγουμε **ολοκλήρωμα**, οπότε στο διάγραμμα εμφανίζεται γραμμοσκιασμένη η περιοχή που επιλέξαμε και ταυτόχρονα υπολογισμένο το εμβαδόν της σε μονάδες έργου. (βλέπε στο παρακάτω διάγραμμα).

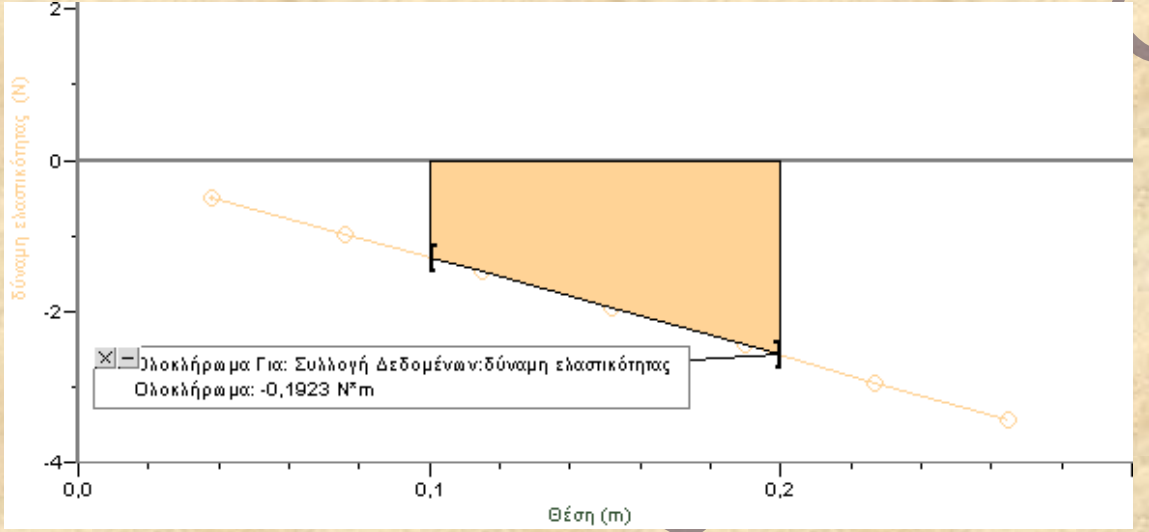

### **Φ Υ Λ Λ Ο Ε Ρ Γ Α Ι Α**

## **Μεταβολές της Δυναμικής Ενέργειας στην κατακόρυφη κίνηση σώματος εξαρτημένου από ελατήριο.**

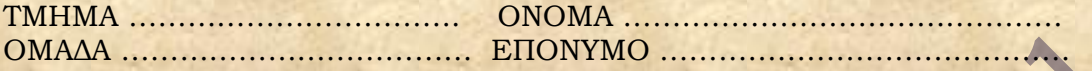

#### Α.

- 1. θέση χ<sub>0</sub> = ......cm Θεωρούμε όμως τη θέση χ<sub>0</sub> σαν αρχή για τη μέτρηση των θέσεων, επομένως  $x_0 = 0$  m.
- 2. Οι δυνάμεις που ασκούνται στο σώμα με μάζα 200g είναι: α. η δύναμη ……………… με μέτρο ……Ν και κατεύθυνση ………………. β. η δύναμη ……………… με μέτρο ……Ν και κατεύθυνση ……………… γ . διανυσματικό διάγραμμα.
- 3. θέση  $x_1$ = ………. cm θέση  $x_2$ = ……... cm

#### Β.

- 4. Το πρόσημο της δύναμης του ελατηρίου είναι ( … ) ………….
- 5. Η δύναμη που παραμένει σταθερή στο μέτρο καθώς το σώμα κινείται από τη θέση χ1 στη θέση χ2 είναι η δύναμη ..………………με μέτρο …= ……Ν ενώ μεταβάλλεται το μέτρο της δύναμης ...…………………………………….
- Γ.
- 6. Συμπληρώστε τον πίνακα 1.(στην τιμή των δυνάμεων λάβετε υπόψη σας το πρόσημο τους και ότι g = 9,8 N/Kg).  $\overline{\Pi}$ <sub>1</sub>

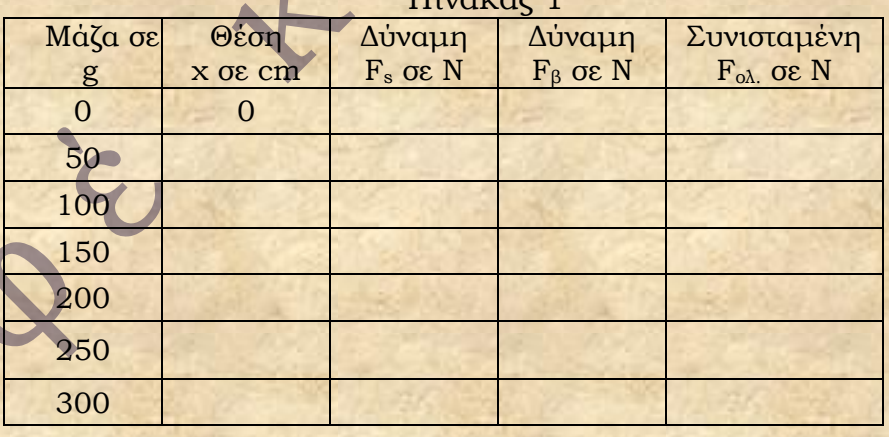

7. Με τη βοήθεια του πίνακα 1, να κατασκευάσετε τα διαγράμματα F<sub>β</sub>= f (Δx) και F<sub>s</sub>= f (Δx), στο ίδιο σχήμα.

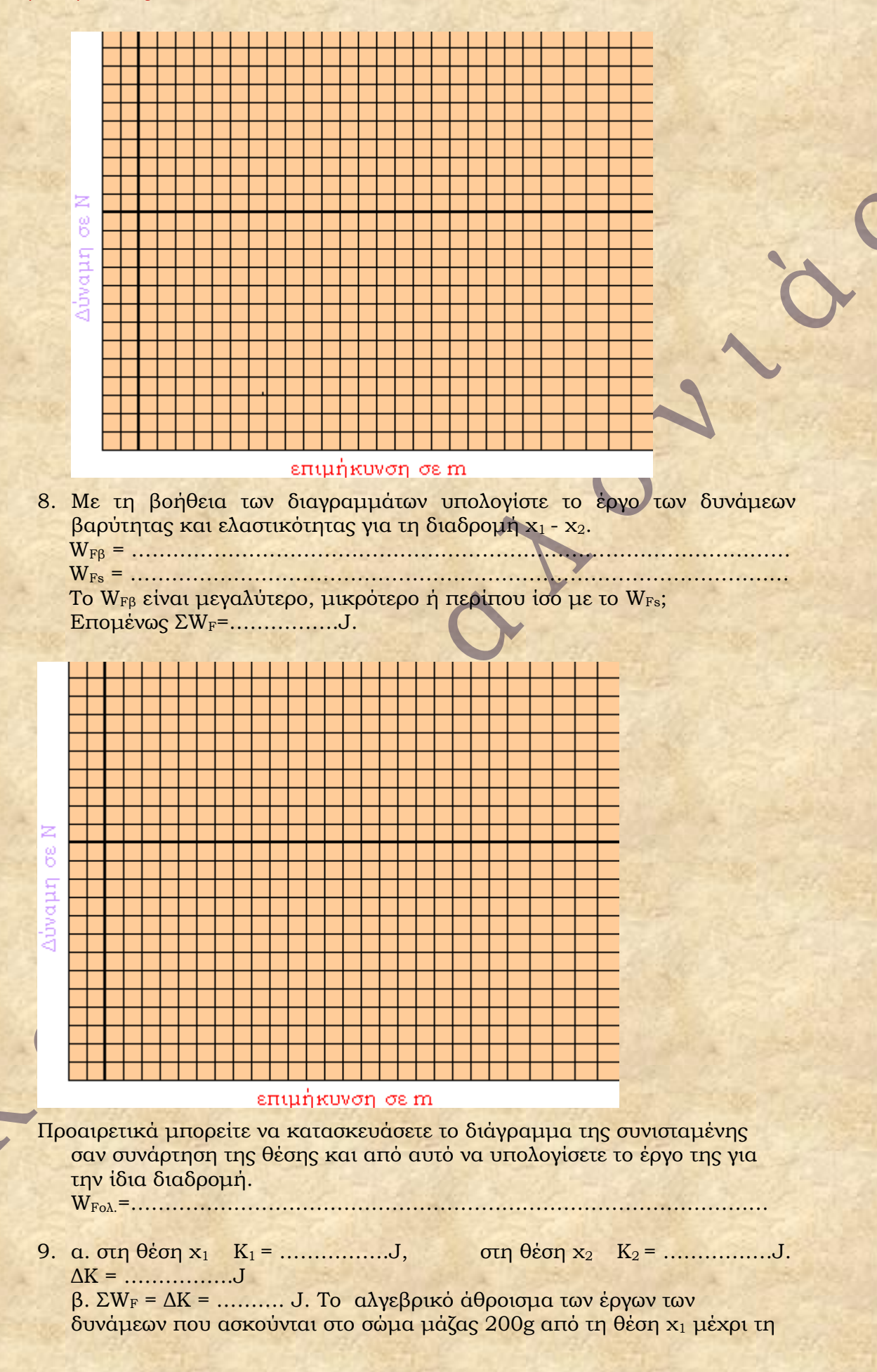

θέση χ<sup>2</sup> είναι ……… J, που ……………….. με την απάντηση στο ερώτημα 8.

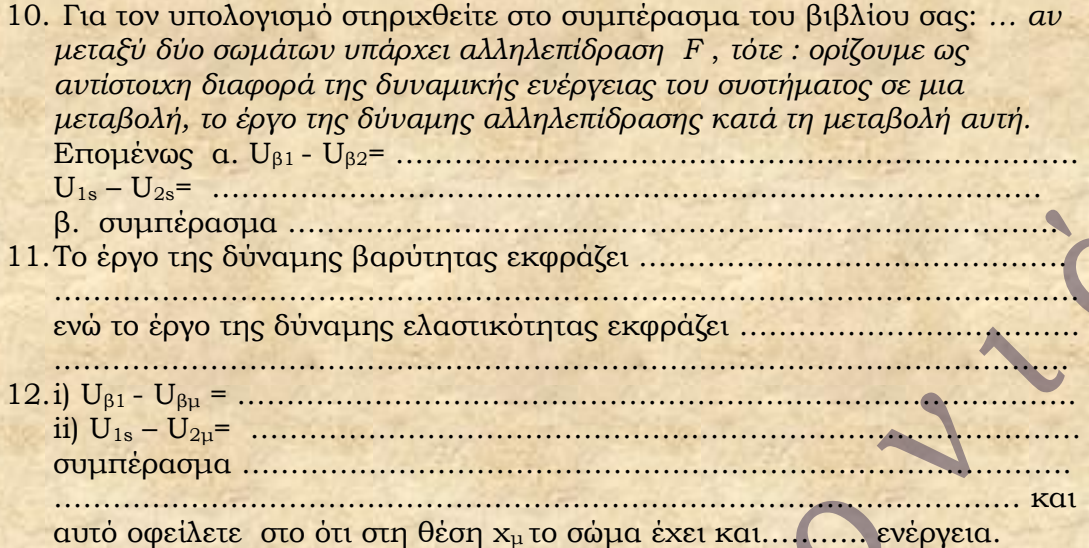

Την εργαστηριακή άσκηση επιμελήθηκε ο γ. Κουρούκλης

 $\mathcal{C}_{\mathcal{U}}$